# **Beng**.siemens

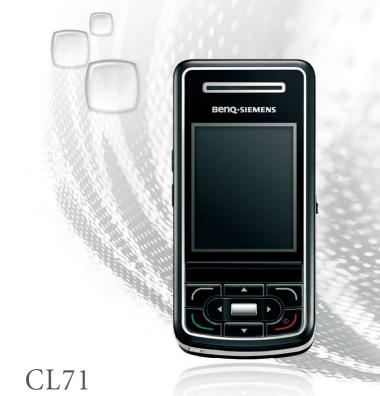

Download from Www.Somanuals.com. All Manuals Search And Download.

# **Beng-SIEMENS** CL71 Mobile Phone User Manual

Download from Www.Somanuals.com. All Manuals Search And Download.

# Copyright

© 2006. BenQ Mobile GmbH & Co. OHG. All rights reserved. No part of this publication may be reproduced, transmitted, transcribed, stored in a retrieval system or translated into any language or computer language, in any form or by any means, electronic, mechanical, magnetic, optical, chemical, manual or otherwise, without the prior written permission of BenQ Mobile GmbH & Co. OHG.

# Disclaimer

BenQ Mobile GmbH & Co. OHG makes no warranty or representation, either expressed or implied, with respect to the quality, accuracy or fitness for any particular purpose of this document. The information in this document is correct at the time of printing and subject to change without notice.

## Importer

BenQ Mobile Telekominikasyon ve İletişim Hizmetleri Ticaret Ltd Şti. Nida Kule Değirmen Sk. No12 Kat 19 Kozyatağı İstanbul Telefon: 0216 - 459 9898 www.BenQMobile.com

#### Manufacturer

BenQ Mobile GmbH & Co. OHG Haidenauplatz 1 D-81667 München Germany Telefon: +49 89 4111 0 Fax: +49 89 4111 3192

www.BenQMobile.com/customercare

# Notified Body

BABT Clarmemont House,34 Molesey Road Walton-on-Thames Surrey KT12 4RQ United Kingdom Telefon: +44 1932 251 251 Fax: +44 1932 251 252 e-mail: Customer.Services@babt.com

This product has a 7 year lifetime.

Download from Www.Somanuals.com. All Manuals Search And Download.

# **Safety Information**

For your safety, please read the guidelines below carefully before you use your phone:

## **Exposure to Radio Frequency Signals**

#### Max. SAR measurement

EU: GSM900: 0.398 W/Kg; DCS1800: 0.189 W/Kg.

USA: PCS1900:0.27 W/Kg (head); 0.884 W/Kg (body).

Your wireless handheld portable telephone is a low power transmitter and receiver. When it is ON, it receives and also sends out radio frequency (RF) signals.

European and international agencies have set standards and recommendations for the protection of public exposure to RF electromagnetic energy.

- International Commission on Non-Ionizing Radiation Protection (ICNIRP) 1996
- Verband Deutscher Elektroingenieure (VDE) DIN- 0848
- Directives of the European Community, Directorate General V in Matters of Radio Frequency Electromagnetic Energy
- National Radiological Protection Board of the United Kingdom, GS 11, 1988
- American National Standards Institute (ANSI) IEEE. C95.1- 1992
- National Council on Radiation Protection and Measurements (NCRP). Report 86
- Department of Health and Welfare Canada. Safety Code 6

These standards are based on extensive scientific review. For example, over 120 scientists, engineers and physicians from universities,

#### Download from Www.Somanuals.com. All MasafetysetalmationDownload.

government health agencies and industry reviewed the available body of research to develop the updated ANSI Standard.

The design of your phone complies with these standards when used normally.

# **Specific Operating Restrictions**

No metallic component allowed in body-worn accessories.

# **Phone Operation**

- Normal Position: Hold the phone as you would with any other telephone.
- To avoid potential RF interference, please do not wear the phone around your neck or in front your chest for long hours.

# Batteries

- For safety concerns, when the temperature of the phone goes over 45  $^\circ$  C (113F) or below 0  $^\circ$  C (32F), charging will halt.
- Do not expose batteries to temperatures below -10  $^\circ$  C (14F) or above 45  $^\circ$  C (113F). Always take your phone with you when you leave your vehicle.
- Use only genuine BenQ battery to ensure the phone's normal operation.

All batteries can cause property damage, injury or burns if a conductive material such as jewelry, keys or beaded chains touches exposed terminals. The material may complete electrical circuit and become quite hot. To protect against such unwanted current drain, exercise care in handling any charged battery, particularly when placing it inside your pocket, purse or other container with metal objects. When battery is detached from the phone, your batteries are packed with a protective battery cover; please use this cover for storing your batteries when not in use.

#### Dewnload State WWW W. Battle Ruals.com. All Manuals Search And Download.

# Driving

Check the laws and regulations on the use of wireless telephones in the areas where you drive. Always obey them. Also, if using your phone while driving, please:

- Give full attention to driving--driving safety is your first responsibility.
- Use hands-free operation, if available.
- Pull off the road and park before making or answering a call if driving conditions so require.

## **Electronic Devices**

Most modern electronic equipment is shielded from RF signals. However, certain electronic equipment may not be shielded against the RF signals from your wireless phone.

# Pacemakers

The Health Industry Manufacturers Association recommends that a minimum separation of six (6") inches be maintained between a handheld wireless phone and a pacemaker to avoid potential interference with the pacemaker. These recommendations are consistent with the independent research by and recommendations of Wireless Technology Research.

Persons with pacemakers:

- Should **ALWAYS** keep the phone more than six inches from their pacemaker when the phone is turned **ON**.
- Should not carry the phone in a breast pocket.
- Should use the ear opposite the pacemaker to minimize the potential for interference.

If you have any reason to suspect that the interference is taking place, turn your phone **OFF** immediately.

# Hearing Aids

Some digital wireless phones may interfere with some hearing aids. In the event of such interference you may want to consult your hearing aid manufacturer to discuss alternatives.

# Other Medical Devices

If you use any other personal medical device, consult the manufacturer of your device to determine if they are adequately shielded from external RF energy. Your physician may be able to assist you in obtaining this information.

Turn your phone **OFF** in health care facilities when any regulations posted in these areas instruct you to do so. Hospitals or health care facilities may be using equipment that could be sensitive to external RF energy.

# Vehicles

RF signals may affect improperly installed or inadequately shielded electronic systems in motor vehicles. Check with the manufacturer or its representative regarding your vehicle. You should also consult the manufacturer of any equipment that has been added to your vehicle.

# **Posted Facilities**

Turn your phone OFF in any facility where posted notice so requires.

# Aircraft

FCC regulations prohibit using your phone while in the air. Switch **OFF** your phone before boarding an aircraft.

## **Blasting Areas**

To avoid interfering with blasting operations, turn your phone **OFF** when in a "blasting area" or in area posted "TURN OFF TWO-WAY RADIO." Obey all signs and instructions.

### **Potentially Explosive Atmospheres**

Turn your phone **OFF** and do not remove the battery when in any area with a potentially explosive atmosphere and obey all signs and instructions. Sparks, from your battery, in such areas could cause an explosion or fire resulting in bodily injury or even death.

Areas with a potentially explosive atmosphere are often, but not always clearly marked. They include fueling areas such as gasoline stations; below deck on boats; fuel or chemical transfer or storage facilities; vehicles using liquefied petroleum gas (such as propane or butane); areas where the air contains chemicals or particles, such as grain, dust, or metal powders; and any other area where you would normally be advised to turn off your vehicle engine.

# For Vehicles Equipped with an Air Bag

An air bag inflates with great force. **DO NOT** place objects, including both installed or portable wireless equipment, in the area over the air bag or in the air bag deployment area. If in-vehicle wireless equipment is improperly installed and the air bag inflates, serious injury could result.

# This device complies with Part 15 of the FCC Rules. Operation is subject to the following two conditions:

- 1. this device may not cause harmful interference, and
- 2. this device must accept any interference received, including interference that may cause undesired operation.

Changes or modifications not expressly approved by the party responsible for compliance could void the user's authority to operate the equipment.

For body worn operation, this phone has been tested and meets the FCC RF exposure guidelines for use with an accessory that contains no metal and that positions the handset a minimum of 1.5 cm from the body. Use of other enhancements may not ensure compliance with FCC RF exposure guidelines. If you do not use a body-worn accessory and are not holding the phone at the ear, position the handset a minimum of 1.5 cm from your body when the phone is switched on.

## **European Union Directives Conformance Statement**

Hereby, BenQ Corporation, declares that CL71 is in compliance with the essential requirements and other relevant provisions of Directive as below: Electromagnetic Compatibility Directive (89/336/EEC), Low Voltage Directive (73/23/EEC), and R&TTE Directive (1999/5/EC).

And also complies with the standard:

EN 301511 TS51.010-1 EN 50360/361 EN 60950-1 EN 301489-1&-7 EN 301489-1&-17 EN55013 EN55020 EN55022 EN55024

EN300328

# **C€**0168

DWwnloadSadatWWWWWBBattianuals.com. All Manuals Search And Download.

# Declaration of conformity

BenQ Mobile hereby declares that the phone described in this user guide is in compliance with the essential requirements and other relevant provisions of European Directive 1999/5/EC (R&TTE). The declaration of conformity (DoC) concerned has been signed. Please call the company hotline if you require a copy of the original, or:

www.BenQMobile.com/conformity

## Uygunluk bildirimi

BenQ Mobile, bu kullanım kılavuzunda sözü edilen mobil telefonun 1999/5/EC (R&TTE) tarih ve başlıklı yönergede yer alan hükümlerine ve temel taleplerine uygun olduğunu beyan eder. İlgili uygunluk bildirimi (DoC) imzalanmıştır. Gerekirse aslının bir kopyasını, şirket yardım hattı üzerinden talep edebilirsiniz veya Internet'te bkz.:

www.BenQMobile.com/conformity

## Disposal of Waste Electrical and Electronic Equipment (Applicable in the European Union and other European countries with recycling systems)

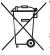

This symbol on the product or on its packaging indicates that this product shall not be treated as household waste. Instead it shall be handed over to the applicable take-back scheme for the recycling of electrical and electronic equipment. By ensuring this product is disposed on correctly, you will help prevent potential negative consequences for the environment and human health, which could otherwise be caused by inappropriate waste handling of this product. The recycling of material will help to conserve natural resources. For more detailed information about recycling of this product, please contact your local BenQ Mobile office.

Download State WWW Batianuals.com. All Manuals Search And Download.

# **Table of Contents**

| Safety Information              | i  |
|---------------------------------|----|
| 1. Preparing your phone for use | 1  |
| Inserting a SIM card            | 1  |
| Installing a battery            | 2  |
| Installing the back cover       | 2  |
| Charging the phone              | 3  |
| Turning the phone on            | 4  |
| Opening the phone               | 5  |
| The microSD card                | 5  |
| 2. Getting to know your phone   | 7  |
| Your phone at a glance          | 7  |
| Idle screen                     | 9  |
| Using the keys in idle mode     | 12 |
| Menu navigation                 | 14 |
| 3. Using your phone             | 15 |
| Call functions                  | 15 |
| Making a phone call             | 15 |
| Ending a phone call             | 15 |
| Answering a phone call          | 15 |
| Rejecting an incoming call      |    |
| Adjusting the volume            | 15 |
| Making an international call    |    |
| Making an emergency call        | 16 |
| Dialing an extension number     | 16 |

| Speed dialing16                         |
|-----------------------------------------|
| Listening to voicemails17               |
| Voice dialing17                         |
| Operations during a Call18              |
| Phone Book21                            |
| Adding contacts to the Phone Book21     |
| Finding contacts in the Phone Book25    |
| Last missed, dialed, and received calls |
| Using silent profile                    |
| Camera and Camcorder                    |
| Taking photos27                         |
| Camera mode options                     |
| Icons in Camera mode                    |
| Browsing photos                         |
| Capturing video clips                   |
| Adjusting Camcorder mode settings       |
| Icons in Camcorder mode35               |
| Playing back videos35                   |
| Shortcuts                               |
| Setting Shortcuts                       |
| Using Shortcuts                         |
| Messages                                |
| SMS                                     |
| MMS41                                   |
| Cell Broadcast45                        |
| Voicemail                               |
| Memory Status                           |

D&wnloadTศ๖โส ฟังพิค.ชังกิโลกuals.com. All Manuals Search And Download.

| Input Methods46                                 |
|-------------------------------------------------|
| Shifting between upper and lower case letters47 |
| Multitap Text Input47                           |
| T9 Text Input48                                 |
| Numeric Input49                                 |
| Entering Symbols49                              |
| 4. Menus50                                      |
| Phone Book50                                    |
| Find50                                          |
| Add50                                           |
| Edit50                                          |
| Сору50                                          |
| Delete51                                        |
| Caller Group51                                  |
| Privacy Manager51                               |
| Business Card51                                 |
| My Number52                                     |
| Memory Status52                                 |
| Messages                                        |
| Call Records                                    |
| Missed                                          |
| Received52                                      |
| Dialed52                                        |
| Cleanup All53                                   |
| Duration53                                      |
| Cost                                            |
| Games                                           |

Download from Www.Somanuals.com. All Mantals Sefaran Anatownload.

| 54 |
|----|
| 54 |
| 5  |
| 55 |
| 55 |
| 57 |
| 57 |
| 8  |
|    |
| 58 |
| 59 |
| 50 |
| 51 |
| 51 |
| 51 |
| 1  |
| 51 |
| 52 |
| 64 |
| 55 |
| 55 |
| 66 |
| 66 |
| 66 |
| 66 |
| 57 |
| 57 |
|    |

| Recorder                            | 67 |
|-------------------------------------|----|
| USB Connection                      | 68 |
| Services                            | 71 |
| WapURL                              | 71 |
| WAP Service                         | 72 |
| NAP Settings                        | 74 |
| Service Number                      | 74 |
| STK Menu                            | 74 |
| Settings                            | 75 |
| Date & Time                         | 75 |
| Auto Power On/Off                   | 75 |
| Profiles                            | 76 |
| Display                             | 78 |
| Audio                               | 78 |
| Key Assignment                      | 79 |
| Call Settings                       | 80 |
| Network                             |    |
| Security                            | 85 |
| Power Saving Mode                   |    |
| Language                            |    |
| Input                               |    |
| Restore                             |    |
| 5. Limited Manufacturer's Guarantee |    |
| 6. Sınırlı Üretici Garantisi        |    |
| 7. Troubleshooting                  |    |
| 7. 110001coll000111g                |    |

Download from Www.Somanuals.com. All ManTakseafcanteatbown

D& Whoad Tabla Www.stantanuals.com. All Manuals Search And Download.

# Preparing your phone for use

# Inserting a SIM card

Slide the SIM card into the slot in the direction of the arrow, with the metal contacts facing down and the cut corner at the bottom right as illustrated.

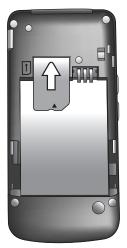

A SIM card can be easily damaged if its metal contacts become scratched. Always take special care when handing your SIM card.

Download from Www.Somanuals. 20 APANING a Rual Search ANS Download.

# Installing a battery

- 1. Place the battery so that the metal contacts on the top side line up with the contacts on the right side of the SIM card slot.
- 2. Push the battery down until it locks into place.

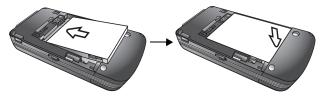

Do not remove the battery when the phone is on. Doing so could cause you to lose personal settings or data stored either on your SIM card or in the phone's memory.

# Installing the back cover

Place the back cover onto the back of your phone and slide it inward until the latch catches the cover.

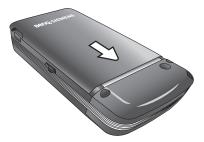

D&wnload Trenzingw.96h 2h086 for HSAII Manuals Search And Download.

# Charging the phone

 Insert the charger connector deep into the charger socket at the upper right side of your phone. Ensure that the connector is plugged in the right direction with the side showing the arrow icon facing you as illustrated.

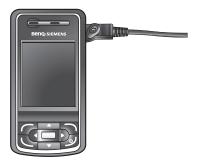

2. Plug the charger into a power outlet.

! Do not remove the battery while the phone is charging.

3. Once the phone is fully charged, remove the charger from both the power outlet and the phone.

Please note:

- · It takes approximately 4 hours to fully charge a battery.
- · When the battery is weak, the phone will play an alert sound.
- When the battery is discharged, the charging may not start immediately when you plug in the connector. Wait 10 to 15 minutes for the phone to begin charging.

Download from Www.Somanuals. 2069. AND a Read Point Search AND Download .

# Turning the phone on

- 1. Long-press it to turn the phone on. The phone will display the welcome animation.
- In this user manual, "long-press" means to press and hold down a key for about two seconds before release. "Press" means to press a key and release immediately.
- To set a welcome message, go to: Settings > Display > Welcome Message. For details, please refer to page 78.
- 2. Enter your PIN code and press 🔲 to confirm.
- The PIN (Personal Identification Number) is the password provided by your network operator. You need this password in order to use the SIM card.

If you enter the PIN incorrectly three times in a row, the SIM card will be locked. You must now enter the PUK (Personal Unblocking Key) for that SIM card in order to unlock it. Please contact your network operator to obtain a PUK.

- To activate/disable PIN password authentication, go to Settings > Security > PIN Code > PIN 1 Code > Set Status. See page 86.
- When the PIN code entered has been accepted, the phone will automatically search for the designated network. This search process may take a few seconds.

- 4. The idle screen will be displayed, as well as network signal strength and the name of the network operator. You can now use the phone.
- If the phone is not able to detect the designated network, or links to a network that you are not authorized to use, the signal strength meter will show no bars. You will only be able to make emergency calls.

# Opening the phone

Gently push the upper slide to open the phone.

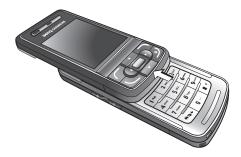

# The microSD card

Your phone features a microSD slot designed specifically for use with the microSD card, a removable flash memory card intended to add greater storage capacity to your phone.

The microSD card enables you to store multimedia data, including images, photos, MP3 audio files, ring tones, and Java games.

# Installing the microSD card

- 1. Lift the cover.
- 2. Insert the microSD Card into the slot. Ensure that the card's metal contacts face upwards.
- 3. Close the cover.

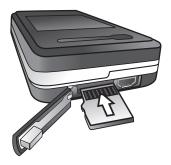

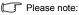

- III will appear in the status bar when the microSD card is loaded.
- Your phone does not support a microSD card which is on FAT32 or NTFS format.
  - We strongly suggest to format new and/or inaccessible microSD cards with the **Format microSD** function. For details, see page 61, "Format microSD".

# Removing the microSD card

- 1. Lift the cover.
- 2. Press the microSD card to release it.

# **O** Getting to know your phone

# Your phone at a glance

Front view

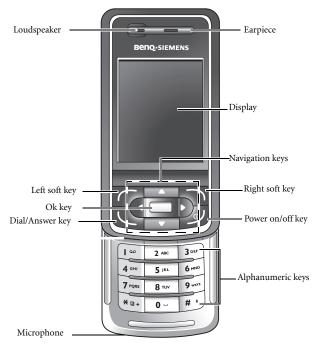

Download from Www.Somanuals.com.thing/tankac/6#atthpAct Download.

#### Side view

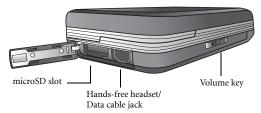

#### **Right side view**

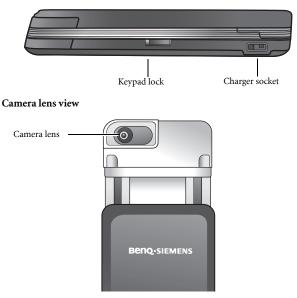

D&wnload Getting/towkB0W1/Qull 9.00/00 All Manuals Search And Download.

# Idle screen

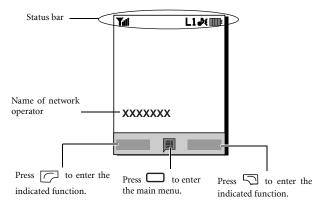

- To set the wallpaper of the display, go to Settings > Display > Wallpaper. Alternatively, you can go to Media Center > Images. See page 58 and page 78.
  - To set the theme of the display, go to Settings > Display > Theme. See page 78.
  - To set the current time and date, as well as the format to be shown, go to Settings > Date & Time. See page 75.
  - To enter text (such as the user name) to be displayed on the idle screen, go to Settings > Display > Personal Banner.

#### Icons in the status bar

| lcon         | Function              | Description                                                                                           |
|--------------|-----------------------|----------------------------------------------------------------------------------------------------|
| Tul          | Signal strength       | Signal strength of the network. The more bars indicated, the stronger the signal.                     |
|              | Battery status        | The current level of battery power. The more bars indicated, the more power remains.                  |
| GP<br>RS     | GPRS in use           | GPRS has been activated.                                                                              |
| ā            | Connecting to<br>GPRS | The phone is connecting to GPRS.                                                                      |
| $\mathbf{X}$ | Message               | You have new or unread messages.                                                                      |
|              | WAP message           | You have new or unread WAP messages.                                                                  |
| -            | Voicemail             | You have new voicemail messages (only appears if the function is supported by your network operator). |
| Ť            | Alarm                 | The alarm is turned on.                                                                               |
| -            | Keypad lock           | The keypad is locked.                                                                                 |
| L1 / L2      | Line1/Line2 in<br>use | Line1 / Line2 is now in use.                                                                          |
| ¢۹           | Normal                | The Normal profile is activated.                                                                      |
| <u>\$</u>    | Meeting               | The <b>Meeting</b> profile is activated.                                                              |
| 2            | Silent                | The <b>Silent</b> profile is activated.                                                               |
| *            | Outdoors              | The <b>Outdoors</b> profile is activated.                                                             |

DJOnload GRUND WIND BOM ANUL BOM ANUL BOM AN UNICAL

| lcon | Function     | Description                                      |
|------|--------------|--------------------------------------------------|
| 9    | Personal     | The <b>Personal</b> profile is activated.        |
| 0    | Headset      | A headset is connected to the phone.             |
| ᆙ    | Divert       | The call divert function is activated.           |
|      | Roaming      | Roaming is activated (not your regular network). |
| *    | Bluetooth    | Bluetooth is turned on.                          |
|      | microSD Card | The microSD card is inserted.                    |

# Using the keys in idle mode

| Кеу | Commands and functions                                                                                                    |
|-----|----------------------------------------------------------------------------------------------------|
| Ð   | <ul> <li>Power on/off key</li> <li>Long-press to turn the phone on or off.</li> <li>Press this key to end a call, reject an incoming call, or to cancel a dialing.</li> </ul>                                    |
|     | <ul> <li>Send/Answer key</li> <li>Press to send or answer a call.</li> <li>Press to access the call record list.</li> </ul>                                                                                      |
|     | <ul><li>Left soft key</li><li>Press to perform the function indicated on the display.</li></ul>                                                                                                    |
|     | <ul> <li>Right soft key</li> <li>Press to perform the function indicated on the display.</li> <li>Long-press to turn the silent profile on or off.</li> </ul>                                                    |
|     | <ul> <li>OK key/Camera shutter button</li> <li>Press to enter the main menu</li> <li>In camera/camcorder mode, it functions as a shutter/<br/>recording button.</li> </ul>                                       |
| ۵.  | <ul> <li>Up-arrow key</li> <li>Press to enter the menu for function and phone number shortcuts. For information about the shortcuts menu, see page 36.</li> <li>Long-press to activate voice dialing.</li> </ul> |

| Key         | Commands and functions                                                                                                    |
|-------------|----------------------------------------------------------------------------------------------------|
| ⊽           | <ul> <li>Down-arrow key</li> <li>In idle mode, press to retrieve photos stored in the Images menu.</li> <li>Long-press to activate the Recorder function.</li> </ul>                                                                               |
| ٩           | <ul> <li>Left-arrow key</li> <li>In idle mode, press to edit a new SMS message. For details, see page 38.</li> </ul>                                                                                                    |
|             | <ul><li>Right-arrow key</li><li>In idle mode, press to enter the Profiles menu.</li></ul>                                                                                                    |
| ×®+         | <ul> <li>Asterisk key</li> <li>Press this key to enter an asterisk " * ".</li> <li>To make an international call, long-press this key until the display shows "+", then enter the recipient's country code, area code and phone number.</li> </ul> |
| ١۵          | <ul><li>Voicemail key</li><li>Long-press to dial your voicemail number.</li></ul>                                                                                                    |
| # <b>\$</b> | <ul> <li># key</li> <li>Press to enter "#".</li> <li>For extensions: After entering a phone number, long-press to enter a "P" and then enter the extension number.</li> <li>Long-press this key to activate the keypad lock.</li> </ul>            |

| Key | Commands and functions                                                                                                    |
|-----|----------------------------------------------------------------------------------------------------|
| 0   | <ul> <li>Alphanumeric keys</li> <li>Press to enter digits.</li> <li>Shortcut key: Long-press a key to immediately access the function, or dial the number, that it represents. See page 36, "Shortcuts".</li> </ul> |
| •   | <ul> <li>Volume key<br/>(On the left side of the phone)</li> <li>Long-press the upper or lower key to adjust the volume.</li> </ul>                                                                                 |
|     | Keypad lock<br>(On the right side of the phone)<br>• Slide down to lock/unlock the keypad                                                                                                    |

# Menu navigation

- 1. In idle mode, press 🔲 to bring up the main menu.
- Use the up/down/right/left arrow keys to move up, down, right or left through the menu. When the desired selection is selected, press to enter its menu.
- 3. Use the arrow keys to scroll to a submenu, for example **Profiles**, and

press 🔲 to enter the submenu item.

You can also access a menu item by pressing the corresponding menu number. In the above example, press **3** per to access **Profiles**.

Ddhnload Getting/ Wwk.80W a/Quang.bome All Manuals Search And Download.

# **3** Using your phone

# Call functions

# Making a phone call

In idle mode, enter the phone number. Press 🕓 to dial your call.

# Ending a phone call

To end a call, press ৶ or close the slide. The display will show the total call time, and return to idle mode.

#### Answering a phone call

To answer a call, press 🕒 or open the slide.

If you wish to press any key to answer a call, go to Settings > Call Settings > Answer Mode > Any Key.

## Rejecting an incoming call

To reject an incoming call, press in or close the slide.

## Adjusting the volume

During a call, press the volume key on the left side of the phone to adjust the speech volume.

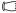

Please note:

· When there is an incoming call, you can mute the ring tone by longpressing the lower portion of the volume key.

Download from Www.Somanuals.com. All Marksing Skatthpand Download

• Adjusting speech volume only works during a call.

## Making an international call

- Enter the outgoing international call code, or long-press until "+" appears on the display.

#### Making an emergency call

To call emergency services, enter 112 (the international emergency number) and press . You can make an emergency call even if your phone is locked or cannot access your network, or there is no SIM card inserted, as long as you are within the range of the type of networks supported by your phone.

#### Dialing an extension number

After you enter a telephone number, long-press  $\mathbf{H}$  until "P" appears on the display. At this point, you can enter the desired extension number, and then press  $\mathbf{L}$  to dial it.

# Speed dialing

You must assign a number key as the shortcut for a particular phone number in order to use speed dialing for that phone number. For information on how to set up a shortcut, see page 36, "Shortcuts".

After you have assigned a number key to serve as the shortcut key for a particular phone number, long-press this key when the phone is in the idle mode to dial the corresponding phone number.

D& fine ad fring WOW BOAR nuals.com. All Manuals Search And Download.

## Listening to voicemails

Long-press **1** o dial the voicemail phone number and listen to your voicemails.

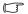

Please note:

- · If the network vendor supports it, the voicemail icon will appear on the display when you have new voicemails.
- If the voicemail number is not stored in the memory, you will not be able to

access your voicemail by long-pressing [I...]. In this case, you will need to manually set the number by going to Messages - Voicemail > Set Number

# Voice dialing

- 1. In idle mode, long-press
- 2. After a beep, say the voice dialing prompt for the number you wish to dial. Once the phone has correctly identified the contact associated with this voice dialing prompt, two situations may occur:
  - a. If there is only one phone number identified, your phone will automatically dial this number.
  - b. If there are two or more phone numbers stored for the contact

identified, scroll to the number you wish to dial, and press 🖂 .

To use voice dialing to make a call, you must have already stored a voice dialing prompt (voice tag) for the desired number in Phone Book. For details, see page 23, "Phone Book entries on phone memory".

# **Operations during a Call**

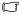

The following options marked with an asterisk (\*) are dependent on network support and may require a subscription.

### Loudspeaker

During a call, press (Loudsp.) to turn on the loudspeaker. Press

(Handset) to turn off the loudspeaker.

### Putting a call on hold\*

· When only one call is active:

a. Press (Hold) to hold this call.

b. Press J to end this call.

· When only one call is on hold:

a. Press (**Unhold**) to resume the call.

b. Press J to end this call.

- When there is an active call and a call on hold.
  - a. Press (Swap) to resume the call that is on hold, and put the active call on hold.

b. Press J to show a list of calls that you can end.

### Making a second call\*

Enter a phone number, or select one from the Phone Book or call record, and press Q. The currently active call will automatically be placed on hold.

Download Hong WOW. Bonghuals.com. All Manuals Search And Download.

# Call Waiting\*

If there is an incoming call while you are on the phone, the phone will notify you with a call waiting tone. If you want to

- Answer the waiting call: Press . The currently active call will automatically be placed on hold. However, if there is already another call on hold, a list will appear allowing you to select a call to end and then answer the waiting call.
- Reject the waiting call: Press  $\swarrow$  or  $\bigtriangledown$  (**End**). Pressing  $\backsim$

(**End**) will immediately reject the waiting call; pressing will bring up a list allowing you to select a call to end.

### Call Menu

Pressing — during a call will bring up a call menu which provides a number of functions available during a call.

Items marked with an asterisk (\*) depend on network support and may require a subscription.

#### Use Loudspeaker/Use Handset

Turns on/off the loudspeaker function.

### Use Headset

Allows you to use a Bluetooth headset. For more information, see page 63, "Establishing connection with your Bluetooth headset".

### Phone Book

Allows you to search for a number in the Phone Book.

### Call Records

Allows you to view missed, received, and dialed calls.

#### Conference\*

Conference calls allow you to converse with more than one party at a time.

#### Hold/Unhold/Swap\*

Toggles the call status.

#### Join/Private

Adds a party that is on hold to the current conference call, or isolates a single party in a conference call and puts all other parties on hold.

#### Forward

Allows two parties to connect, while ending one's own call (one of the two parties may be involved in an active call while the other is either on hold or being dialed), so as to allow the two parties to have their own call.

### Send DTMF

When the phone is connected to other devices or services, you can send DTMF (Dual Tone Multi-Frequency) strings. Your phone will emit tones to communicate with answering machines, pagers, computerized telephone services, and so forth.

Enter the number and then press  $\square$  to send the DTMF string.

### End Call

#### End All

Ends all calls, whether active or on hold.

### End Active

Ends only the active call.

### End Hold

Ends only a call or calls on hold.

D20 nload fing WOW. Bonnahuals.com. All Manuals Search And Download.

#### End One

Ends only a single call by the number or the contact.

### Hold/Unhold/Swap

Toggles the call status.

#### Mute/Unmute

Activates/cancels the silent mode.

### Calculator

Allows you to use the calculator. For details, see page 66, "Calculator".

### SMS

Allows you to read or write an SMS message during a call. For details, see page 38, "SMS".

# Phone Book

# Adding contacts to the Phone Book

- The capacity of a Phone Book on your SIM card depends on the type of SIM card provided by your network operator.
- 1. In idle mode, enter the phone number that you want to save, then press

(Save).

- 2. Select the memory where the contact is to be stored: Add to SIM or Add to Phone.
- 3. Scroll to the desired data field, and press  $\square$  to enter data.
- 4. Press 🔲 to return to the Phone Book data field after filling the entry.
- 5. Press (Option) to

- Save: Save the entries you have entered.
- **Change Type**: Change the category of the phone number (for example, from **Mobile Number** to **Home Number**). This option can only be used in the phone number data field.
- Add New Field: Adds additional data fields for a contact.
- Delete Field: Removes the selected data field.

6. Once you have completed editing, press (**Option**) and select **Save** to save the contact's details.

The options available vary depending on the memory where the contact is stored.

### Phone Book entries on SIM card memory

| Name         | The contact's name.                                                                                                    |
|--------------|----------------------------------------------------------------------------------------------------|
| Number       | The contact's phone number.                                                                                                    |
| Caller Group | Used to select a caller group for the contact.<br>To define each caller group, go to <b>Phone</b><br><b>Book &gt; Caller Group</b> . See page 51. |

#### Phone Book entries on phone memory

| Name          | The contact's name.                                                                                                    |
|---------------|----------------------------------------------------------------------------------------------------|
| Mobile Number | The contact's mobile phone number.                                                                                                    |
| Home Number   | The contact's home phone number.                                                                                                    |
| Email         | The contact's email address.                                                                                                    |
| Caller Group  | Used to select a caller group for the contact.<br>To define each caller group, go to <b>Phone</b><br><b>Book &gt; Caller Group</b> . See page 51. |
| Voice Tag     | Used to assign a voice dialing prompt to a phone number. Say a name after the beep to start recording.                                            |

#### Additional Phone Book entries on phone memory

| Mobile Number | The contact's mobile phone number. |
|---------------|------------------------------------|
| Home Number   | The contact's home phone number.   |
| Office Number | The contact's office phone number. |

| Other Number   | Other phone number for the contact.                                                                                                 |
|----------------|----------------------------------------------------------------------------------------------------|
| Home Address   | The contact's home address.                                                                                                    |
| Office Address | The contact's office address.                                                                                                    |
| Company        | The contact's company name.                                                                                                    |
| Department     | The contact's department name.                                                                                                    |
| Position       | The contact's position.                                                                                                    |
| Note           | Used to edit notes for the contact.                                                                                                 |
| Birthday       | Used to enter the birth date of the contact.                                                                                        |
| Ring ID        | Used to set a ring tone for the contact. When<br>there is an incoming call from the contact, the<br>phone will play this ring tone. |
|                | A ring tone set in this field will replace<br>the one associated with the contact's<br>caller group, if any.                        |
| Image ID       | Used to set the image that will appear on the display when there is an incoming call from the contact.                              |
|                | The image set in this field will replace<br>the image associated with the<br>contact's caller group, if any.                        |

# Finding contacts in the Phone Book

In idle mode, press (Names) to display contacts stored in the Phone Book.

- · Press the alphanumeric key that corresponds to the first letter of the name you wish to locate the appropriate number of times.
- · If necessary, scroll to the entry you want.

You can also go to Phone Book > Find, and then enter the full name or the first letter of the name to locate a contact

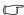

( 👔 📕 will appear on the top of the screen if the contact is stored on

vour SIM card; 📃 will appear if the contact is stored in your phone memory.

When you have found the entry you want, you can

- Press 🕓 to dial the number. If the entry has more than one phone number, then you will be prompted to select a number.
- Press (Option) to Add, Edit, Copy to SIM/Copy to Phone or **Delete** a contact or send a vCard.
- Press 
   to view the contact's details.

# Last missed, dialed, and received calls

There are two ways you can view the last missed, dialed, and received calls on your phone.

1. If there have been any missed calls, the display will show a missed call

message along with the number of calls that were missed. Press 🔲 to view the missed call number.

- 2. In idle mode, press 🕒 to view the list of the most recent missed, dialed, and received calls.
- The icon 😻 will show beside missed calls; 😻 will show beside

dialed calls; ( 😫 will show beside received calls.

Scroll to the number you want and then

- Press to call back.
- Press (Option) and select the desired function.

# Using silent profile

In idle mode, long-press  $\overline{ \ }$  to activate the silent profile. Once it is activated, the phone will alert you to an incoming call by vibrating without ringing.

- When you long-press it to activate the silent profile, the phone will vibrate for one second. The icon will display in the status bar.
- 2. To turn off the silent profile, long-press  $\overline{\square}$  .

### D26 nload fing WOW. BORR huals.com. All Manuals Search And Download.

To select or define a profile, go to **Settings > Profiles**. See page 76, "Profiles".

# Camera and Camcorder

Your handset features an integrated camera and video recorder.

# Taking photos

- 1. Open the slide
- 2. Press 🔽 (Camera) in idle mode.
- . Tyou can also activate the camera mode by going to Entertainment > Camera.
- 3. Switch to camera mode if the camcorder mode is activated.
- To switch between camera/camcorder mode, go to Option > Use Camera/Use Camcorder.
- 4. The viewfinder is then displayed.

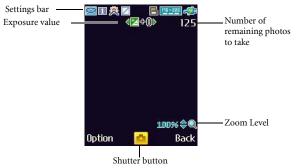

Download from Www.Somanuals.com. All Martialiasseatthparterownload.

- 5. Press (Option) to bring up the option menu. For details, see page 28, "Camera mode options".
- 6. The icons on the settings bar of the screen will change according to the settings. For information on each icon, see page 30, "Icons in Camera mode".
- Zoom in/out is not available for images of size 1280 x 960.
- 8. Press in the shutter button to take a photo. The photo will be saved to the phone memory or to the microSD automatically according to the setting you made. For Settings options, see page 28, "Camera mode options". For previewing photos options, see page 31, "Browsing photos".

# Camera mode options

- 1. Press (Option) to bring up the options menu. The following options are available:
  - Use Camcorder: allows you to switch to Camcorder mode when Camera mode is activated.
  - View Photos: allows you to browse photos saved in your microSD card/phone.
  - **Self-Timer:** allows you to take photos a few seconds after pressing the shutter button. Choose between 2 or 10 seconds, or turn the option off.
  - Hide Icons: allows you to hide/unhide icons shown on the display.
  - Settings: allows you to adjust settings corresponding to camera mode.

D28 nload fing WAW. BOAR nuals.com. All Manuals Search And Download.

Function of each setting:

| Name          | Functions                                                                                                    |
|---------------|----------------------------------------------------------------------------------------------------|
| Image Size    | Allows you to set the image size.                                                                                                   |
| Scene         | Enables you to load preset settings for different environment you are in.                                                           |
| Shooting Mode | Allows you to select between single shot,<br>and multishot. The options appear differently<br>with different image size you choose. |
| Effect        | Enables you to apply a special effect or color to your photo to create an artistic style.                                           |
| Frame         | Adds a frame to your photo.                                                                                                    |
| White Balance | Enables you to load preset settings for specific lighting conditions.                                                               |
| Quality       | Allows you to set the quality (compression ratio).                                                                                  |
| Flicker-Free  | Selects a suitable frequency to eliminate the flickering effects resulting from fluorescent lights.                                 |
| Time Stamp    | Adds a time stamp to your photo.                                                                                                    |
| Shot Tone     | Allows you to turn the shutter tone on or off.                                                                                      |
| Save to       | Determines whether a photo taken will be stored in the phone memory or in the microSD.                                              |

2. Press 🔽 (**Back**) to return to the viewfinder.

# Icons in Camera mode

The icons on the screen will change according to the settings.

### Scene

| Icon     | Function  |
|----------|-----------|
| R        | Auto      |
| 6        | People    |
| >        | Landscape |
| <b>*</b> | Sunny     |
|          | Sunset    |
| C        | Night     |
| <u>x</u> | Snow      |
| Т        | Text      |

### **Shooting Mode**

| lcon | Function    |
|------|-------------|
| 1    | Single      |
| 4    | 4 MultiShot |

D30 nload fing WOW. BOANShuals.com. All Manuals Search And Download.

### White Balance

| lcon | Function |
|------|----------|
| *    | Auto     |
| ۲    | Outdoor  |
| :8:  | Indoor   |

## Self-Timer

| lcon | Function   |
|------|------------|
| 8    | 2 Seconds  |
| 8    | 10 Seconds |

### Memory

| lcon | Function     |
|------|--------------|
|      | microSD      |
|      | Phone Memory |

# **Browsing photos**

- 1. Press 🗁 and select View Photos.
- 2. Select the desired folder.
- To access the Private folder, you must enter the phone code (default: 1234).

Download from Www.Somanuals.com. All Marking Skalth phone own 314d.

- 3. Scroll through the photos. Select the desired photo and press 🗖 to display it in full screen.
- 4. Press 🗁 to bring up the available options for the photo.

Function of each option:

| Name          | Options                                                                                                    |
|---------------|----------------------------------------------------------------------------------------------------|
| Delete        | Deletes the photo or all photos.                                                                                          |
| Set as        | Allows you to set the photo as Wallpaper or Image ID for a new/existing contact.                                          |
| Send          | Allows you to send the photo by MMS or by<br>Bluetooth. For details, go to page 64,<br>"Sending an item using Bluetooth". |
| Move          | Allows you to move the photo to another folder.                                                                           |
| Сору          | Allows you to copy the photo to another folder.                                                                           |
| Slideshow     | Allows you to view photos in a slideshow.                                                                                 |
| Browsing Mode | Determines whether the screen displays<br>photos as thumbnails or just lists their<br>names                               |
| Rename        | Allows you to rename the photo.                                                                                           |
| Protect       | Allows you to protect the photo from deletion.                                                                            |
| Delete All    | Deletes all the photos in the Album, except for protected ones.                                                           |
| Details       | Shows detailed information of the photo.                                                                                  |

5. Press  $\overline{\square}$  to return to the viewfinder.

D32 nload fing WWW.Bbang uals.com. All Manuals Search And Download.

# Capturing video clips

- 1. Open the slide
- 2. Press 🔽 (**Camera**) in idle mode.
- 3. Press 🗁 and select Use Camcorder.
- 4. The viewfinder is then displayed.

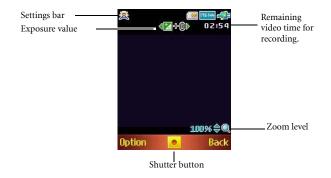

- 5. Press 🗁 to bring up the settings menu. For details, see page 34, "Adjusting Camcorder mode settings".
- The icons on the screen will change according to the settings. For information on each icon, see page 35, "Icons in Camcorder mode"
- 8. Press 🔲 to start/stop recording.

Download from Www.Somanuals.com. All Marilaings & atth part ownload.

- 9. The video will be saved automatically. See page 35, "Playing back videos" for details about playing back the video.
- 10.Press 🕤 to play the recorded video.

# Adjusting Camcorder mode settings

1. Press (Option) to bring up the Option Menu. The following options are available:

• Use Camera: allows you to switch to Camera mode when Camcorder mode is activated.

■ View Videos: allows you to browse videos saved in your microSD card/ phone.

• Hide Icons: allows you to hide/unhide icons shown on the display.

• **Settings:** allows you to adjust settings corresponding to the camcorder mode.

Function of each setting:

| Name          | Functions                                                                                       |
|---------------|-------------------------------------------------------------------------------------------------|
| Image Size    | Allows you to set the image size.                                                               |
| White Balance | Enables you to load preset settings for specific lighting conditions.                           |
| Sound         | Allows you to set the shutter tone on or off.                                                   |
| Save to       | Determines whether a recorded video will be<br>stored in the phone memory or in the<br>microSD. |

2. Press  $\overline{\square}$  to return to the viewfinder.

# Icons in Camcorder mode

The icons on the screen will change according to the settings.

### White balance

| lcon | Function |
|------|----------|
| *    | Auto     |
| *    | Indoor   |
| ۲    | Outdoor  |

### Memory

| lcon | Function     |
|------|--------------|
|      | microSD      |
|      | Phone Memory |

## Playing back videos

- 1. Press 🗁 and select View Videos.
- 2. Select the desired folder.
- To access the Private folder, you must enter the phone code (default: 1234).
- 3. Select the desired video and press ☐ to play. Press ☐ to pause and ☐ to stop.
- 4. Press 🗁 to bring up the settings menu.

Download from Www.Somanuals.com. All Martialias ผลแกวคลอง อิงเกลือ

#### 5. Function of each option:

| Name    | Options                                                                                                    |
|---------|----------------------------------------------------------------------------------------------------|
| Delete  | Deletes the video.                                                                                                    |
| Send    | Allows you to send the video by MMS or by<br>Bluetooth. For details, go to page 64,<br>"Sending an item using Bluetooth" |
| Move    | Allows you to move the video to another folder.                                                                          |
| Сору    | Allows you to copy the video to another folder.                                                                          |
| Rename  | Allows you to rename the video                                                                                           |
| Protect | Allows you to protect the video from deletion.                                                                           |
| Details | Shows detailed information of the video.                                                                                 |

6. Press  $\overline{ }$  to return to the viewfinder.

# Shortcuts

Allows you to assign 8 alphanumeric keys as shortcuts to commonly used functions or frequently dialed numbers.

is assigned to voicemail dialing and you are not allowed to change it.

In idle mode, press (a) to enter Shortcuts. The numbers 2 to 9 displayed represent the corresponding 8 alphanumeric keys on the phone.

## Setting Shortcuts

Shortcuts allows you to set up quick access functions or phone numbers.

- 1. Use the arrow keys to move the selection box to the number key you wish to use as a shortcut key. You can also press the actual alphanumeric key to select it.
- To add a function, press (Option) and select Add Function. To add a phone number, press (Option) and select Add Phone. See step 3 if Add Function is selected. See Step 4 if Add Phone is selected.
- 3. From the function shortcuts list, scroll to select an item. Press 🗖 to save the assigned shortcut.
- 4. From the contact list, scroll to select a contact. Press 🗖 to save the assigned shortcut.
- 5. Repeat the above step to add or modify function shortcuts.
- 6. To cancel a shortcut key and restore the key's original function, scroll to the shortcut key that you want to cancel, and then press (Option). Select Delete to cancel the shortcut.

# **Using Shortcuts**

There are two ways to use shortcuts:

- 1. In idle mode, long-press an alphanumeric key to access its assigned shortcut.
- 2. In idle mode, press 🖾 to enter Shortcuts. You can then:
  - a. Scroll to move the selection box to the icon corresponding to the desired key and press to access its assigned shortcut.
  - b. Press the corresponding alphanumeric key to access its assigned shortcut.

Download from Www.Somanuals.com. All Markisisseatthparterownload.

# Messages

Your phone supports various messaging services including SMS (Short Messaging Service) and MMS (Multimedia Messaging service). SMS allows you to insert simple animations and ring tones into your text messages, while MMS enables you to send photos, colored images and music through your phone. You must have a subscription that supports MMS. Please contact your network operator for details.

# SMS

### **Receiving a New Message**

- When you receive a new message, the message icon is and a text message showing the number of messages received appear on the display.
- 2. To read the message, press  $\square$  . To manage the message, press

(**Option**). For details about managing received messages, see page 39, "Managing Inbox".

#### Creating a New Message

- To bring up the message editing screen, press in idle mode, or go to Messages > SMS > New. Use the alphanumeric keys to enter text.
- For information on the input methods, see page 46, "Input Methods".
- To insert texts, images, melodies, vCard, or vCalendar into the message, press and select Insert.
- You can also define your own text. See page 40, "Defining Templates".

D38 nload fing WOW. Bonnahuals.com. All Manuals Search And Download.

- 3. To align texts, press (Option) and select Alignment.
- 4. Input: Allows you to switch to another input method.

For input options, see page 46, "Input Methods".

5. When you finish editing the message, press to Send Message, Save to Drafts, Save to Private Folder, or Discard the message.

#### Managing Inbox

Your phone saves incoming messages in the Inbox. Go to Messages>

SMS > Inbox. To view a message, scroll to it and press . Press

and select your desired function.

- (☐ Read messages saved on the phone or on the SIM will be marked by do r ch. Unread messages saved on the phone or on the SIM will be marked by do r do.
- To decide where new messages will be saved to, go to Messages > SMS > Settings > Save Msg. To.

#### Managing Outbox

Outbox preserves a backup copy of messages that you failed to send.

Go to **SMS** > **Outbox**. To view a message, scroll to it and press  $\square$ .

Press (**Option**) and select your desired function.

#### **Managing Sent Items**

The Sent folder preserves messages that were successfully delivered.Go to **SMS** > **Sent**. To view a message, scroll to it and press

 $\Box$  . Press  $\Box$  and select your desired function.

### **Managing Drafts**

Drafts folder contains messages that you chose to save. Go to SMS >

**Drafts**. To edit a message, scroll to it and press

### **Managing Private Folder**

Go to **SMS** > **Private Folder**. The default phone code is required to enter the Private Folder.

The default phone code is 1234. To change the phone code choose the menu Settings > Security > Phone Lock.

### **Defining Templates**

The Templates folder contains a list of preset texts. To create your

own text, go to SMS > Templates, press (Option) and select

Add to edit. To save it press

### **Cleaning Up Messages**

To clean up messages, go to **SMS** > **Cleanup**. You can choose to delete message by category.

### Settings

Your phone is already set up to send or receive messages. Contact your network operator for details.

# MMS

In order to use MMS, you have to subscribe to both GPRS and MMS services provided by your operator. Contact your operator for details on MMS settings.

### **Downloading New Messages**

If you set **MMS** > **Settings** > **Deferred Download** on, the operator will send you a new message notification and will not download the message. Press if you wish to download the message.

### **Reading a Message**

Having successfully downloaded the MMS message, the display will automatically switch to **Inbox**, press 
to start playing the MMS message page by page. Press 
again to stop playing. Press 
(**Option**) and select your desired function.

### Creating a New Message

- To write and send a new MMS message, go to MMS > New. To edit the message content, scroll to Content and then press . Press (Option) to execute the following tasks:
  - Insert: Allows you to insert photos, images, videos, melodies, text, or new page.
  - **Preview**: Plays all the pages in the message in sequence (Videos excluded).
  - **Page Duration**: Sets the length of time that each page is displayed when playing the message.
  - **Spell:** Opens the spell check box to allow you to create your own word into the dictionary (only shown when the input method is T9).

- Symbols: Opens the symbol table.
- Input: Allows you to switch to another input method.

For input options, see page 46, "Input Methods".

- 2. After you finish creating the MMS message, press 🗖 to return to the main list.
  - To: Enter the recipient's phone number or select a contact from your Phone Book by pressing (Browse). To send your message, this field can not be left blank.
  - Subject: Allows you to enter text for the subject.
  - Content: Contains the message that you created.
  - Cc: Allows you to send the message as a carbon copy to others.
  - Bcc: Allows you to send the message as a confidential carbon copy to others.
  - Priority: Allows you to set the priority for this message.
  - **Receipt**: Allows you to set if a confirmation is to be sent back to you when the message has been delivered, read, or both.
  - 3. Press (Option) and select Send Message to send the message.

### **Managing Inbox**

Your phone saves incoming messages in the Inbox. Go to MMS >

**Inbox.** To view a message, scroll to it and press . Press (**Option**) and select your desired function.

### **Managing Outbox**

Outbox preserves a backup copy of messages that you failed to send.

Go to **MMS** > **Outbox**. To view a message, scroll to it and press .

Press (**Option**) and select your desired function.

### **Managing Sent Items**

The Sent folder preserves messages that were successfully delivered. To manage Sent messages, go to MMS > Sent. To view a message, scroll to it and press  $\bigcirc$ . Press  $\bigcirc$  (Option) and select your desired function.

### **Managing Drafts**

The Drafts folder contains messages that you chose to save. Go to

MMS > Drafts. To edit a message, scroll to it and press

### **Managing Private Folder**

Go to **MMS** > **Private Folder**. The default phone code is required to enter the Private Folder.

The default phone code is 1234. To change the phone code choose the menu Settings > Security > Phone Lock.

### Templates

To use the preset MMS templates, go to MMS > Templates.

### **Cleaning Up Messages**

To clean up messages, go to MMS > Cleanup. You can choose to delete message by category.

Download from Www.Somanuals.com. All Mar Jail Steatth PARD Down Had.

### Settings

To set up advanced settings for MMS, go to MMS > Settings.

#### Filter

Your phone will reject all MMS messages from the senders listed here.

### Expiry

Sets the length of time your outgoing MMS message stays on the server before it reaches the recipient successfully.

### **Reply Type**

You can determine here whether you want to use an SMS message or MMS message in reply to an MMS message you have received.

### Size Limit

Sets the maximum size for a message that the phone receives. If an incoming message exceeds this size, the phone will not be able to download that message.

#### Server Info

Activates the MMS server used for sending and receiving MMS messages.

#### Deferred Download

When set to On, the phone will only download the sender's details. You can then decide whether you want to download the whole message.

### **Delivery Report**

Asks the recipient to return a confirmation after receiving your MMS message.

#### **Read Report**

Asks the recipient to return a confirmation after reading your message.

# Cell Broadcast

Cell broadcast messages are messages that your network operator broadcasts to all phones within a particular area. These messages are broadcast in numbered channels. For example, channel 030 might be for local weather, 060 for traffic reports, 080 for information about local hospitals, taxis, pharmacies, and so forth. You can receive cell broadcast messages that your network operator broadcasts, and select your preferred topics and languages.

For more information about available channels and a list of the information they provide, contact your network operator.

#### Receive

To activate the cell broadcast feature, set this option to **On**.

### Topics

The topics listed in the **Topics** list represent the broadcast information that you have selected to receive from your network operator.

#### Language

You can limit the cell broadcast information that you receive from your network operator to a specific language.

# Voicemail

### Get Voicemail

Dials the voicemail number provided by your network operator to access your voicemail box.

In idle mode, long-press I a to access your voicemail box.

## Set Number

Allows you to save your voicemail phone number.

# **Memory Status**

Shows the amount of used and available memories for storing messages.

# Input Methods

When an editing screen is displayed, the current text input method is indicated in the upper right corner of the screen. The phone has the following input methods.

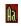

Multitap text input

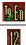

T9 text input

Numeric input

# Changing the Input Method

When an editing screen is displayed, repeatedly press *m* until your desired input method appears.

D& nload fing WOW BORNA uals.com. All Manuals Search And Download.

# Shifting between upper and lower case letters

When an editing screen is displayed, long-press **#** to shift between lower and upper case letters.

# Multitap Text Input

### Entering text using multitap text input

- You must press the key corresponding to the desired letter the correct number of times in order to enter the letter you want. Display letters for entry according to the order shown on each key. Pressing a key once will display the first letter listed on the key, while pressing it twice will display the second letter, and so on.
- When you have entered a letter and wish to enter the next letter, either wait for two seconds until the cursor moves to the next text entry position, or immediately press the key for the next letter.
- Short press Oil to enter a space before beginning a new word. Long press Oil to feed a new line.
- While entering text, use the arrow (scroll) keys to move the cursor.
   Press (Clear) once to delete a character; long-press (Clear) to delete all entered text.

## Options when using multitap text input

When entering text using multitap text input, you can access the following

options by pressing (Option).

- Symbols: Opens the symbol table.
- Input Methods: To switch to another input method.
- Cases: To switch to lower or upper cases, or to use Caps Lock.

# **T9 Text Input**

### Entering text using T9 text input

- Press each key associated with the letter you want to enter only once. The letters you have entered appear on the display. The candidate words will change with each key you press.
- If the first highlighted word is not the word you want, scroll to highlight the desired word.
- If you do not find the word you want in the list of candidate words, that means the word you intend to enter is not a valid word in the dictionary.

Press (Spell) to open the spell check box, which allows you to create your own word into the dictionary. The next time you enter the word, it appears as one of the candidate word.

- Once the correct word is highlighted or is entered, press 🗖 to enter the word.
- Short press Oi to enter a space before beginning a new word. Long press Oi to feed a new line.
- While entering text, use the arrow (scroll)keys to move the cursor.

Press  $\bigcirc$  (**Clear**) once to delete a character; long-press  $\bigcirc$  (**Clear**) to delete all entered text.

### Options when using T9 text input

When entering text using T9 text input, you can access the following options by pressing (**Option**).

- **Spell**: Opens the spell check box to allow you to create your own word into the dictionary.
- **Symbols**: Opens the symbol table.
- Input Methods: To switch to another input method.
- Cases: To switch to lower or upper cases, or to use Caps Lock.

D48 nload fing WWW.Bonnahuals.com. All Manuals Search And Download.

 T9 Settings: Enable Choice List to show the list of candidate words when you enter letters. Enable Auto Completion to complete the predicted word (if it was entered before), and use the scroll key to display alternative words.

# Numeric Input

The numeric input method allows you to use the alphanumeric keys

to onter numbers.

## **Entering Symbols**

To open the symbol table, press  $[*_{\textcircled{B}_+}]$  . Press  $[*_{\textcircled{B}_+}]$  again to open the next

page. Use the arrow keys to scroll to the desired symbol. Press 🔲 to place the symbol in the text.

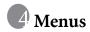

The phone features various functions and they are organized in the menus and sub-menus. The main menu consists of nine categories. Each category has related sub-menus.

For information about navigating menus, see page 14, "Menu navigation".

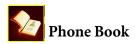

# Find

Used to locate a contact in the Phone Book. Enter the first letter to view a list of contacts beginning with the letter. Scroll to the contact you want to find. See page 25, "Finding contacts in the Phone Book" for details about what to do after locating a contact.

## Add

Used to add a new contact to the Phone Book. See page 21, "Adding contacts to the Phone Book" for details.

## Edit

Used to edit a selected contact.

# Сору

Used to copy contacts stored in the phone to SIM card, or copy contacts stored in the SIM card to phone. You can also select to copy individual contact.

# Delete

Deletes a contact from the Phone Book. You can delete one contact at a time, or delete all contacts at once.

# Caller Group

Caller groups are combinations of phone settings used to identify a particular group of contacts. Press (Option) to select the ring or image that a particular caller group belongs, or to rename the caller group.

# **Privacy Manager**

This option allows you create a list of calls that you wish to accept(Accept List) or a list of calls that you wish to reject (Reject List). Set this function to Off if necessary.

- 1. Scroll to highlight Accept List or Reject List, press (Edit).
- 2. If the list is empty, press (**Option**) and select **Add** to add contacts to the list.

# **Business Card**

You can use this option to enter your own business card information.

- 1. Scroll to the data field you wish to edit, and then press to enter text. Press to return to the previous screen when you finish editing.
- 2. Press (Option) and select **Save** to save all the entered data, or select **Send vCard** to send this business card in a short message or via Bluetooth.

Download from Www.Somanuals.com. All Manuals Search And Download from Www.Somanuals.com. All Manuals Search And Download from Www

# My Number

This option allows you to store your phone number and name.

# **Memory Status**

Shows you the number of entries that have been stored and the maximum entries that can be stored, on the SIM and on the phone.

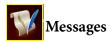

For the description of features available in the messages menu, see page 38, "Messages".

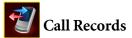

This menu includes a list of your missed calls, dialed calls, and received calls. Call costs and time are also recorded.

# Missed

Shows your most recent missed calls. See page 26, "Last missed, dialed, and received calls" for details.

# Received

Shows your most recent received calls.

See page 26, "Last missed, dialed, and received calls" for details.

# Dialed

Shows your most recent dialed calls.

See page 26, "Last missed, dialed, and received calls" for details.

D52 nload Month Www.Somanuals.com. All Manuals Search And Download.

# Cleanup All

Deletes all of the call records.

# Duration

This feature is only accessible if supported by your network operator.

### Last

Shows the duration of the last call.

# All

Shows the total time for all calls.

### Received

Shows the total time for all received calls.

### Dialed

Shows the total time for all dialed calls.

### Cleanup

Resets all call time records.

### Cost

The cost calculation requires the support of the network operator.

### Last

Shows the cost of your last call.

### All

Shows the total cost of all calls.

### Cleanup

Resets all call cost records.

Download from Www.Somanuals.com. All Manuals Searcl Manuels Download.

Requires entry of the PIN2 code.

## Limit

Shows the current limit set for total call costs.

## Settings

Allows you to set the unit price and a currency for calculating call costs.

Requires entry of the PIN2 code.

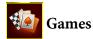

Your phone features a number of entertaining applications and games. You can play the games that embedded in the phone, or download Java applications directly to your phone.

# All Games

Embedded games and downloaded Java games are stored in this menu.

To find out how to play these games, please read their on-screen instructions.

To adjust volume, return to idle mode and long-press the upper or lower volume key.

# Settings

## **Internet Setting**

Allows you to connect to the Internet if the Java application activated requires the Internet connection. For details on making the Java connection, refer to page 74, "NAP Settings".

D54 nload Men Svww.Somanuals.com. All Manuals Search And Download.

#### **Java Version**

Shows the phone's Java virtual machine version.

#### Memory Status

Shows the amount of memory available for Java applications.

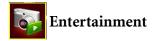

## Camera

For information on using the camera, see page 27, "Camera and Camcorder".

# MP3 Player

Your phone features a MP3 player which allows you to play your favorite music on the go.

The MP3 Player can only play audio files saved in the following formats: MP3 (MPEG1-LAYER3/MPEG2-LAYER3), AAC(ADTS format (LC Profile) and ADIF Format (LC Profile)), WMA and ASF (audio only).

# **Building a play list**

You need to build a play list at the first time you use the MP3 player.

1. On the MP3 player screen, press and select Edit Playlist to build your play list.

Download from Www.Somanuals.com. All Manuals Searcl Manuel Download.

Scroll to the song you want to add, then press to select the song.
 Repeat the step to include multiple songs in the play list. Press root to confirm your choices.

Select All to select or deselect all songs.

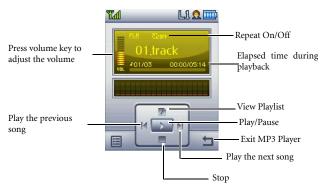

#### Playing the music

Songs will be played in the sequence which they are saved. To play songs at random order, press and select **Shuffle**.

#### MP3 Player settings

Press 🗁 to access available settings for the MP3 player.

#### Producing 3D sound effects

Select 3D Sound to produce 3D effects during playback.

D56 nload Men Svww.Somanuals.com. All Manuals Search And Download.

## Editing the Plavlist

Select Edit Playlist to build a playlist and manage your songs.

# Setting the EQ (Equalizer) mode

Select Set EO to choose your preferred EO mode that will influence the sound during playback.

### Play songs randomly

Select Shuffle to play songs in a random order.

## Repeat

Select Repeat to play one or all songs repeatedly.

# Uploading music to your phone

Uploading music to your phone is simple by using the phone's data cable. Refer to page 68, "Transferring data between the phone and a computer" for details.

# FM Radio

To listen to the radio, you must first connect the FM radio stereo headset to the phone. The headset acts as an antenna for the radio.

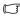

The FM radio stereo headset is sold separately depending on regions.

- For accessories that are compatible with your phone, please contact your local BenQ Mobile office to inquire about availabilities and detailed information
- 1. Go to Entertainment and select FM Radio.
- Press D to turn on the radio.
- 3. Press a or to select a channel previously saved in the Channels list.

Download from Www.Somanuals.com. All Manuals Searcl Manuals Download.

- 4. Press ( ) or ( ) to scan channels in sequential order.
- 5. Long-press ( ) or ( ) to scan for channels with signals.
- 6. Press (Option) to access a list of options.
  - **Save Channel:** Allows you to save the current channel in the **Channels** list.
  - Set Frequency: Enter the frequency of a channel to access it directly.
  - **Edit:** Allows you to change the current channel's details.

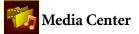

This phone features Digital Rights Management (DRM)technology. DRM allows for copyright-protected audio/visual content transmissions for playback in computers, portable devices and network devices, while protecting them from unauthorized use.

## Images

Images stores photos and images saved in the phone or in the microSD card.

1. Select the desired folder.

- To access the Private folder, you must enter the phone code (default: 1234).
- 2. Press 🗖 to display the selected photo. Scroll up or down to display the next or previous photo.
- 3. Press (**Option**) to perform the following tasks :
  - **Delete**: Deletes the photo.

- Set as: Allows you to set this photo as the wallpaper or an image caller ID.
- Send: Allows you to send this photo in a MMS, or Bluetooth.
- Move: Allows you to move the photo from phone to microSD, or from microSD to phone.
- **Copy**: Allows you to copy the photo from phone to microSD, or from microSD to phone.
- Slideshow: Allows you to view all the photos in a slideshow.
- **Browsing Mode:** Determines whether the screen displays photos as thumbnails or just lists their names.
- **Rename**: Allows you to rename the photo.
- Protect: Allows you to protect the photo from deletion.
- Delete All: Deletes all the photos in the Album, except for protected ones.
- Details: Shows details of the photo.

#### Videos

Videos stores video clips captured by the camcorder or transferred from other devices.

- 1. Select the desired folder and scroll to the desired video clip.
- To access the Private folder, you must enter the phone code (default: 1234).
- 2. Press 🔲 to display the video in full screen.
- 3. Press 🔲 to start playing the video.
- 4. Press left/right to rewind/fast forward.
- 5. Press the volume key to adjust volume of the video.
- 6. When playback stops, press (Option) to perform the following tasks with your video.

Download from Www.Somanuals.com. All Manuals Search Manu Download from Www.Somanuals.com. All Manuals Search Manu Download from Www.Somanuals.com. All Manuals Search Manu Download from Www.Somanuals.com. All Manuals Search Manu Download from Www.Somanuals.com. All Manuals Search Manu Download from Www.Somanuals.com. All Manuals Search Manu Download from Www.Somanuals.com. All Manuals Search Manu Download from Www.Somanuals.com. All Manu Download from Www.Somanuals.com. All Manu Download from Www.Somanuals.com. All Manu Download from Www.Somanuals.com. All Manu Download from Www.Somanuals.com. All Manu Download from Www.Somanuals.com. All Manu Download from Www.Somanu Download from Www.Somanu Download from Wwww.S

- **Delete**: Deletes the selected video.
- **Send:** Allows you to send this video through a MMS message, or Bluetooth
- Move: Allows you to move the file from phone to microSD, or from microSD to phone.
- Copy: Allows you to copy the file from phone to microSD, or from microSD to phone.
- Rename: Allows you to rename the file.
- **Protect**: Allows you to protect the file from deletion.
- **Details**: Shows details of the video.
- 7. Press  $\bigcirc$  (**Back**) to return to the video list.

# Music

Music stores ring tones and MP3 music.

# Melodies

Melodies stores ring tones. Select a ring tone in the folder desired and

press (**Option**) to perform the following:

- Set as: Allows you to set the ring tone for incoming calls or as a ring ID for a specified contact or a caller group.
- Send: Allows you to send the ring tone through a MMS or Bluetooth.
- **Details**: Shows details of the ring tone.

# MP3

MP3 stores your MP3 music files. Select a MP3 file and press

 $\bigcirc$  (**Option**) to perform the following:

**Delete:** Deletes the selected MP3 file.

D& nload Menter Svww.Somanuals.com. All Manuals Search And Download.

- Set as: Allows you to set the MP3 for incoming calls or as a ring ID for a specified contact or a caller group.
- Send: Allows you to send the MP3 via Bluetooth
- Move: Allows you to move the file from phone to microSD, or from microSD to phone.
- **Copy**: Allows you to copy the file from phone to microSD, or from microSD to phone.
- **Rename**: Allows you to rename the file.
- Delete All: Deletes all files.
- **Details**: Shows details of the file.

# Other

Other stores files downloaded through MMS, WAP, or Bluetooth whose formats are not supported by the handset.

# Format microSD

This option will delete all the files stored in the microSD. Phone code is required to execute this option (default: 1234).

# **Memory Status**

Shows the amount of used and available memories on the phone and on the microSD card.

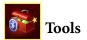

# Alarm

To set an alarm, follow the steps below:

1. Select an alarm.

Download from Www.Somanuals.com. All Manuals Searci Manu Download.

- 2. Scroll to right to turn the status on.
- 3. Scroll to an option and change the setting as needed.

## Frequency

Allows you to select the days you want the alarm to sound.

# Time

Allows you enter the time for the alarm to sound.

# **Alarm Duration**

Allows you to set the length of the alarm.

## Alarm Tone

Allows you to set the ring tone of the alarm.

- 4. To save all your current alarm settings, press (Save).
- 5. When setting is saved, 🙍 will appear on the display's status bar.
- Press (Snooze) to stop the alarm. The alarm will ring again five minutes later. Press it to turn off the alarm. The alarm will not ring until the next scheduled time.

# Bluetooth

Your phone features the Bluetooth function that allows you to have a wireless connection between your mobile phone and your Bluetooth devices.

# Adding a Bluetooth device to your phone

1. Go to **Tools** > **Bluetooth** > **Turn On** to turn on Bluetooth; you will

be asked to search and to add Bluetooth devices Press  $\bigcirc$  (Yes) to begin searching.

- Alternatively, you can go to Tools > Bluetooth > Add Devices. The phone then begins searching.
- Make sure your phone is **Discoverable**. Go to Tools > Bluetooth> Settings> Discoverable> Yes.
- When a list of available devices appears on the screen, select a device to connect to and press
- 3. When a message appears asking for your permission to connect to this device, press (Yes) to connect.
- 4. Enter the passkey for the device, both in the phone and in the device that you are connecting to.
- 5. When the passkey is accepted, the device is paired.

#### Establishing connection with your Bluetooth headset

- 1. Go to **Tools** > **Bluetooth** > **Turn On** to turn on the Bluetooth.
- You will be asked to search and to add Bluetooth devices, press
   (Yes) to begin searching. Make sure that your Bluetooth headset is switched on and is in "pairable mode".
- When a list of devices appears on the screen, select a device to connect to and press
- 4. When a message pops up, press (Yes) to connect.
- 5. Enter the Bluetooth headset passkey and press  $\square$ .
- Please check the user manual of your Bluetooth headset for this passkey.
- 6. When the passkey is accepted, the headset is paired. The Bluetooth connection is established automatically.

# Sending an item using Bluetooth

You can send the items in your phone such as images, melodies, vCards (Phone Book records), or a vCalendars (Calendar events) to another Bluetooth device. When you select **By Bluetooth** as the **Send** method, a list of the once connected Bluetooth devices that can transfer data appears. Select an available device to connect to and

press 🗖 .

# Managing your Bluetooth devices

Go to **Tools** > **Bluetooth** > **Devices**. Select a device from the list, and

press (**Option**) to access a list of options.

# Auto Time Zone

If during travel, you move between time zones, the phone will automatically adjust the time based on the time zone prompts provided by the local network operator so that you always have access to accurate local time.

# Off

Your phone will display the time you have set, and when you travel to other time zones, the phone will ignore time zone prompts issued by the local network operator.

## On

The time displayed on your phone will be reset automatically according to the local network operator's time zone prompts.

# **Confirm First**

The phone will ask for your confirmation before it resets its time.

# Calendar

Calendar allows you keep track of upcoming events. You may set the alarm to ring when it comes to the date.

## Creating a new memo

- When you open the Calendar, the phone will show the calendar for the current date. Scroll to the date you want to write a memo on. You can also press (Option) and select the Go to Date.
- 2. When the desired date is highlighted, press (Option) and select Add to open the memo editor.
- 3. Edit the data fields in the memo editor as needed. Press (Save) to save the memo.
- To auto delete the memos, press (Option) and select the Auto Delete. Select the timeframe you want the deletion to be auto executed.

# To Do List

To do list allows you to keep track of a list of tasks.

## Creating a new to do item

- 1. To add a new to do item, press (Option) and select Add.
- 2. Write your memo. Press 🔲 to save the memo.
- 3. To edit a select to do item, press (Option) and select Edit.
- 4. To auto delete the memos, press (Option) and select Auto Delete > Yes.

# Note

Note allows you to write down quick notes. You can set a password protection for the notes.

# Shortcuts

For information on Shortcuts, see page 36, "Shortcuts".

# Calculator

Allows you to use the phone as a calculator.

- 1. Enter numbers using alphanumeric keys.
- Use the arrow keys to perform calculations. Press up to perform +(add); press down to perform -(subtract); press right to perform /

(divide); press left to perform x(multiply); press  $\Box$  to get the result(equal).

3. Press 🕥 (B.Space)to delete numbers and symbols entered. Press

 $\mathbf{x}_{\mathbf{a}}$  or  $\mathbf{r}$  to enter a decimal point. Press  $\mathbf{x}$  (Back)to leave the calculator screen.

# **Currency Converter**

Currency converter allows you to convert currencies and set the exchange rate.

- 1. To set the currencies for conversion, press (Option) and select either Currency 1 (to set the currency at the top of the screen) or Currency 2 (to set the currency at the bottom of the screen).
- 2. To set the exchange rate, press (Option) and select Rate Setting.
- 3. Enter the amount of currency, the result will appear in the other currency field.

D& nload Menter Www.Somanuals.com. All Manuals Search And Download.

# Stopwatch

Stopwatch allows you to measure times for sports game.

- 1. Press 🔲 to start the stop watch.
- 2. While the stopwatch is running, you can press (Split) to save each elapsed time.
- 3. Press 🔲 to halt the stopwatch.
- 4. Scroll to view the list of elapsed times.
- 5. To reset the stopwatch, press (**Reset**).

# **Countdown** Timer

Countdown timer allows you to specify length of time to count down.

- 1. Enter the length of time you want to count down.
- 2. Press 🔲 and the timer starts counting down to zero.
- 3. Press 🔲 to halt the Countdown Timer.
- 4. To reset the Countdown Timer, press (**Reset**).

# Recorder

- 1. In idle mode, press down and hold to activate the Recorder function.
- 2. To add a voice memo, press (Options) and select Add.

3. A voice recorder appears, see below for how to record and play. Press up to start recording.

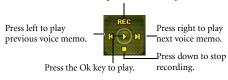

Press (Save) to save the recorded voice memo.

# **USB** Connection

# Transferring data between the phone and a computer

- 1. Turn the phone on.
- Connect the phone to the computer using the phone's data cable. Plug the cable's smaller end into the phone's data cable jack in the top left, and the bigger end into the computer's USB port.
- 3. The phone will display a **USB Connection** menu. Select the desired task from the following:

#### Mass Storage

To transfer files between the computer and the microSD Card/ phone memory, select this option. See details on page 69.

Modem/PC Sync

To synchronize the phone with your computer to transfer Phone Book data or Calendar memos, select this option. Also, the phone can work as a modem to let you connect your computer to the Internet.

Before activating the data synchronization or the modem function, make sure you have installed onto your computer the software tool designed for use with the phone.

#### • MTP

To transfer DRM protected files between the computer and the microSD Card/phone memory.

4. The icon 🕉 will appear on the Windows status bar at the bottom right of the computer screen, indicating that the connection is successful.

# Transferring files between the computer and the microSD Card or phone memory

- 1. Connect the phone to the computer using the phone's data cable.
- 2. From the phone's USB Connection menu, select Mass Storage.
- Once the connection is established and detected by your computer, the microSD card and the phone memory will function as a removable storage device.
- 4. On your computer, double-click on the My Computer icon to open the My Computer panel, where the icons of two removable disks are displayed. The first one represents the storage capacity of the microSD Card; the second one represents the storage capacity of the phone memory.
- 5. Double-click the icon that represents the preferred storage memory. The computer screen will display all the folders stored inside.
- 6. The phone saves multimedia files in the folders by category. For example, files of photos will be stored in the **Images** folder. The default folders are as follows:
  - Camcorder Videos Stores video recordings taken from the camcorder.
  - Camera Photos Stores photos taken from the camera

Images

Stores images and graphics.

• Java

Stores Java games and applications.

• MP3

Stores MP3, AAC, WMA, ASF(Audio Only) files.

• Music

Stores ring tones and melodies.

• Other

Stores downloaded files whose formats are not supported by the phone.

Recorder

Stores voice memos recorded.

Videos

Stores downloaded video files .

- Now you can start to transfer files between your PC and the specified memory using the Copy/Paste commands on your PC, or by dragging the selected files to the desired folder or disk.
  - When copying a file from your computer to the microSD card or the phone memory, you must place the file in the folder intended for this type of file. For example, an MP3 file must be placed in the **MP3** folder in order to be successfully used in the phone.

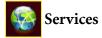

Your phone features a WAP browser, allowing you to use the phone for mobile Internet connectivity. You can browse the online services offered by the network operator or ISP, such as information on financial news, sports, travel, and entertainment. To use the phone to get online, necessary WAP and GPRS settings must be made.

To activate the mobile Internet connectivity, consult your network operator for WAP and GPRS services. In general, the network operator will automatically transmit the needed settings to your phone. If not, you will need to manually configure necessary settings. For further details, contact your network operator.

# WapURL

Allows you to save URLs.

- 1. Select Add Profile to manually configure the server's settings as follows:
  - Profile Name

Gives the WAP server a name.

Homepage

Sets the homepage that the browser will link to when it is started up.

• IP Address

Enter the IP address used for accessing the mobile Internet.

• Port

Enter the connection port specified by the network operator.

• NAP

If you are using a GPRS network, choose to configure **GPRS NAP** settings or **CSD NAP** settings and select either type of settings to get online. If you are using a dialup network, you are restricted to configuring only the CSD NAP settings to connect to the Internet.

- For detailed information on how to properly configure GPRS and CSD settings, contact your network operator.
- 2. Press (Save) to save the settings.
- 3. Scroll to the server that you would like to use and press to confirm your choice.

# WAP Service

#### Start Browser

Starts up the browser and connects to the homepage.

#### Browsing a webpage

Referring to the soft key commands appearing on the screen, press and to perform needed tasks while browsing a webpage. Scroll up or down until the item you want was highlighted, and then press to select it.

#### Ending the online session

While online, long-press 🕖 to close the browser and return to the idle mode.

#### WAP Message

When you receive a new WAP message, 22 will be shown on the display. This option will start up the browser so you can read the WAP message.

## Go to URL

Allows you to link to the URL you enter.

## WAP Settings

Allows you to configure settings for different network operators' WAP servers, and then select the desired server to get online.

- 1. Scroll to the desired server and press  $\bigcirc$  (**Option**).
- 2. Select **Add Profile** to manually configure the server's settings as follows:
  - Profile Name

Gives the WAP server a name.

• Homepage

Sets the homepage that the browser will link to when it is started up.

• IP Address

Enter the IP address used for accessing the mobile Internet.

• Port

Enter the connection port specified by the network operator.

• NAP

If you are using a GPRS network, choose to configure **GPRS NAP** settings or **CSD NAP** settings and select either type of settings to get online.

If you are using a dialup network, you are restricted to configuring only the CSD NAP settings to connect to the Internet.

For detailed information on how to properly configure GPRS and CSD settings, contact your network operator.

3. Press (Save) to save the settings.

4. Scroll to the server that you would like to use and press 🗖 to confirm your choice.

# **Clear Cache**

Clears webpage content that the browser temporarily stores in memory.

# NAP Settings

Used to configure GPRS or CSD settings according to the network type used by the phone.

For detailed information on how to properly configure GPRS and CSD settings, contact your network operator.

# Service Number

Provided by your network operator if the service is supported. For further details, please contact your network operator.

# STK Menu

Shown only if it is provided by your SIM card. For further details, please contact your network operator.

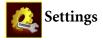

# Date & Time

Used to set the time and date, as well as the format that will be displayed on the screen.

### Date

Allows you to set today's date.

# Time

Allows you to set the current time.

### Format

Allows you set the format in which the date and the time will be displayed.

# Auto Power On/Off

Allows you to specify a time for the phone to be automatically turned on or off.

When on an airplane, be sure that you deactivate the **Auto Power** On/Off feature.

#### 1. Select Power On or Power Off.

- 2. Scroll to turn the status on or off.
- 3. If status is set to **On**, specify a time.

Download from Www.Somanuals.com. All Manuals Search Download from Www.Somanuals.com. All Manuals Search Manuals Search Download from Www.Somanuals.com. All Manuals Search Download from Www.Somanuals.com. All Manuals Search Manuals Search Manuals Search Manuals.com. All Manuals Search Manuals.com. All Manuals Search Manuals.com. All Manuals Search Manuals.com. All Manuals Search Manuals.com. All Manuals Search Manuals.com. All Manuals Search Manuals.com. All Manuals Search Manuals.com. All Manuals.com. All Manual

# Profiles

A profile is a group of settings that determine whether the phone will alert you to incoming calls through a ring tone or a vibrating alert, and how ring tones in general are used on the phone. These settings allow the phone's operations to best suit the environment you are in.

1. Scroll to the desired profile and then press to activate this profile. You can choose from among the following profiles:

#### Normal

This is the default profile.

## Meeting

The options in this profile have been preset to suit a meeting environment.

#### Silent

The options in this profile have been preset to suit an environment where silence is required.

#### Outdoors

The options in this profile have been preset to suit an outdoor activity.

## Airplane

The phone will not search for any network under this mode.

#### Personal

Allows you to use this profile for a group of custom settings.

2. To customize settings, scroll to a profile, and then press (Edit).

You can not modify settings in Silent mode and in Airplane mode.

#### Vibrate

Decides whether the phone will vibrate when there is an incoming call.

## Call Ring

Allows you to set the ring tone that will sound when there is an incoming call.

#### Message Tone

Allows you to set the ring tone that will sound when there is a new message.

#### Calendar Tone

Allows you to set the ring tone that will sound when your calendar event approaches.

#### Keypad Tone

Decides whether keypad will sound when keys are pressed.

#### **Ring Volume**

Allows you to adjust the ring volume.

#### Restore

Allows you to reset the profile to its default configuration.

# Display

## Theme

You can change the appearance of the display. Select different themes to change the display color and background.

# Wallpaper

Designates the wallpaper used for the idle screen.

# Welcome Message

Allows you create a welcome message to be displayed when the phone is turned on.

## Personal Banner

Allows you to enter text to be displayed on the idle screen.

# Brightness

# **Backlight Duration**

Allows you to specify how long the keypad backlight remains on after the last key is pressed.

# Audio

# Call Ring

Allows you to set the ring that will sound when there is an incoming call.

## Message Tone

Allows you to set the ring that will sound when there is a new message.

D3%nload Monw Somanuals.com. All Manuals Search And Download.

## **Calendar** Tone

Allows you to set the ring that will sound when your calendar event approaches.

# Keypad Tone

Decides whether keypad will sound when keys are pressed.

## Shot Tone

Allows you to set the ring that will sound when you press the shutter button to take a photo.

## **Ring Volume**

Allows you to adjust the ring volume. Scroll up or down to adjust it.

## Speech Volume

Allows you to adjust the speech volume. Scroll up or down to adjust it.

# **Key Assignment**

Allows you to assign functions to scroll (up/down/left/right) keys . When functions have been assigned, you can access the functions by pressing up/ down/left/right in idle mode.

- 1. Scroll to a Navi key and press
- 2. Select one function from the list and press  $\square$ .
- 3. When you are ready to save the assignments, press (Save).

Download from Www.Somanuals.com. All Manuals Search ອາຍັງ ອາຍາຍອີດທານອີດທານອີດ.

# **Call Settings**

## Answer Mode

#### Any Key:

Allows any key except 🕑 to be used to answer an incoming call.

#### Send Key:

Allows incoming calls to be answered only by pressing  $\begin{tabular}{ll} \end{tabular}$  .

#### **Connect Alert**

This feature allows the phone to ring, vibrate, or flash the backlighting when the recipient of a call has answered.

### **Minute Minder**

If the status is set to On, the phone will beep as per the duration or time period set for the Minute Minder.

#### Show Number

Decides whether your phone number will be displayed on the recipient's phone when you make a call. Select **Preset** to be determined by the default set by the network operator.

# Call Divert

This feature allows you to divert calls to a designated phone number or voicemail box.

Requires the support of the network operator.

#### Forward All

Diverts all incoming calls.

#### When Busy

Diverts incoming calls when you are in the middle of another call.

#### No Reply

Diverts incoming calls when you do not answer.

#### Not Reachable

Diverts incoming calls when your phone is turned off or outside network coverage.

#### Cancel All

Cancels all call divert options.

# **Call Barring**

You can request that your network operator block the dialing or receiving of certain calls. To activate or cancel any of the options below, you must enter the network password provided by the network operator.

Requires the support of the network operator.

#### All Outgoing

Blocks dialing of any calls from the phone.

## Intl. Out

If this option is activated, no international calls can be made with your phone.

# Intl. Except Home

If this option is activated, your phone can only be used to dial local calls and calls to your home country from abroad. Other international calls will be barred.

### All Incoming

Rejects all incoming calls.

## **Incoming When Roaming**

If you are in another country (using roaming), activating this option will cause the phone to reject all incoming calls.

### Cancel All

Cancels all call barring settings. You must enter the network password in order to cancel these settings.

## **Change Password**

You can change the network password, which can be obtained from the network operator.

# **Call Waiting**

If there is an incoming call when you are in the middle of another call, the screen will display the number of the incoming call and call waiting message to alert you. You can activate, cancel, or view the status of this feature from this menu.

Requires the support of the network operator.

# Auto Redial

If there is no answer at a number you have dialed, the phone will automatically redial.

# Fixed Dialing Num.

After this feature is activated, the phone will only be able to dial numbers on the Fixed Dial Number list. If a number is not on the list, calls cannot be made to this number.

To activate or cancel this feature, you must enter the PIN2 code.

If the PIN2 code is entered incorrectly three consecutive times, the PIN2 code will be locked down. You will need the PUK2 code to unlock the PIN2 code. Contact your network operator to obtain the PUK2 code.

To create a Fixed Dialing Number list,

- 1. Press (View), then press (Option) and select Add.
- 2. Enter the PIN2 code, and then add a new number to your Fixed Dial Number list.

# Active Line

This feature allows you to use two different phone numbers on one phone. You can designate one number for dialing calls, while accepting incoming calls dialed to both numbers.

Requires the support of the network operator.

# User Group

#### User Group

Used to create a closed group of callers based on a service provided by the network operator. The members of a User Group can call each other, but cannot conduct calls with anyone outside the group unless special provisions are made.

#### **Outside Access**

When the User Group service is activated, enabling Outside Access will allow users in the group to make calls to numbers outside the group. However, incoming calls will still be restricted to calls within the group.

# Network

Generally speaking, the network that your phone uses is configured automatically. When turned on, the phone will automatically connect to the network provided by your network operator, or will automatically connect to the roaming network when you are outside the coverage of your regular network. When outside the coverage of your regular network, you can manually select the local network system.

Your network operator must be able to support network selection in order for you to use this feature.

## Network Mode

Allows you to set the network searching automatic or manual.

#### Automatic:

If this option is selected, when outside the coverage of your regular network, the phone will automatically scan for the available network.

#### Manual:

If this option is selected, when outside the coverage of your regular network, the phone will list all the networks of telecom vendors and allow you to choose.

## Available List

Allows you to manually select a network from the list.

## **Band Setting**

Allows you to set an appropriate band in the GSM network system.

#### Connection

Allows you to set whether the phone will search for a GPRS network when it is turned on.

#### GPRS & GSM:

When it is turned on, the phone will search for available GPRS and GSM networks.

#### GSM Only:

When it is turned on, the phone will search only for a GSM network.

## Non-Networking Mode

The phone will not search for any network under this mode.

# Security

You can use various codes and locks to prevent unauthorized use of the phone.

# PIN Code

The PIN (Personal Identification Number) is the password provided by your network operator. You need this password in order to use the SIM card.

If you enter the PIN incorrectly three times in a row, the SIM card will be locked. You must now enter the PUK (Personal Unblocking Key) for that SIM card in order to unlock it. Please contact your network operator to obtain a PUK.

#### PIN1 Code

Used to activate, deactivate or change the PIN1 Code. To change the PIN1 Code, select **Set Status** and set to **On**. Enter PIN1.

## PIN2 Code

Used to change the PIN2 code. The procedure is the same as for the PIN1 Code.

# Phone Lock

Once the phone lock is activated, you will be required to enter the phone code when the phone is turned on. You must enter the correct code to unlock it (the default phone code is 1234). When the phone is locked, you will only be able to make emergency calls.

# SIM Lock

When activating the SIM Lock, you must enter the previously set SIM Lock password (the default SIM Lock password is 1234). The password must be between 4 and 8 digits. Once the SIM Lock is activated, you will be required to enter the SIM Lock code to use another SIM card on your phone.

# Auto Keypad Lock

Used to create a keypad lock. When you have not used the keypad for a specified period of time, the keypad will be locked. Scroll to set the status **On**, and select the time duration of inactivity before the keypad lock to be activated.

# Slide Lock

When the status of the slide lock is **On**, the keypad will automatically lock when closing the slide. The keypad will unlock when opening the slide.

# **Power Saving Mode**

Activating this mode will turn off the keypad backlighting and the brightness of the display backlighting will be reduced to conserve battery power.

# Language

Allows you to select the display language.

# Input

Allows you to set the available input methods for text entry.

# Restore

Restores all the phone settings to their factory default.

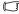

You must enter the phone code (default:1234) to reset the phone default values

# **C** Limited Manufacturer's Guarantee

Without prejudice to any claim the user (customer) may have in relation to the dealer or retailer, the customer shall be granted a limited manufacturer's Guarantee under the conditions set out below:

- In the case of new devices and their components exhibiting defects resulting from manufacturing and/or material faults within 12 months of purchase, BenQ shall, at its own option and free of charge, either replace the device with another device reflecting the current state of the art, or repair the said device.
- This Guarantee shall be invalid if the device defect is attributable to improper treatment and/or failure to comply with information contained in the user manuals.
- This Guarantee shall not apply to or extend to services performed by the authorised dealer or the customer themselves (e.g. installation, configuration, software downloads). User manuals and any software supplied on a separate data medium shall be excluded from the Guarantee.
- The purchase receipt, together with the date of purchase, shall be required as evidence for invoking the Guarantee.
- Ownership of devices or components replaced by and returned to BenQ shall vest in BenQ.
- This Guarantee shall apply to new devices purchased in the European Union and Turkey. For Products sold in Turkey that are imported by BenQ Mobile Telekomünikasyon ve Iletiþim Hizmetleri Ticaret Limited Þirketi, a separate importer's warranty is issued by BenQ Mobile Telekomünikasyon ve Iletiþim Hizmetleri Ticaret Limited Þirketi, Nida Kule, Degirmen Sk. No 12 Kat 19, Kozyatagi/Istanbul.

# D&&nload-inited/Marstathuarscomannuals Search And Download.

- Any other claims resulting out of or in connection with the device shall be excluded from this Guarantee. Nothing in this Guarantee shall attempt to limit or exclude a Customers Statutory Rights, nor the manufacturer's liability for death or personal injury resulting from its negligence.
- The duration of the Guarantee shall be extended by the time period used for services rendered under the terms of the Guarantee.
- Insofar as no Guarantee default exists, BenQ reserves the right to charge the customer for replacement or repair.
- The above provisions do not imply a change in the burden of proof to the detriment of the customer.

To invoke this Guarantee, please contact the BenQ telephone service. The relevant number is to be found in the accompanying user guide.

# **6** Sınırlı Üretici Garantisi

Kullanıcının (müşterinin) satıcı veya perakendeci ile ilgili herhangi bir tazminat talebine dokunmaksızın, müşteriye aşağıda belirtilen koşullar altında bir sınırlı Üretici

Garantisi verilecektir:

- Yeni cihazların ve parçalarının satın alma tarihinden itibaren 12 ay içinde imalat ve/veya malzeme hatalarından dolayı kusurlu çıkmaları durumunda, BenQ kendi seçimine kalmış bir şekilde ve bedelsiz olarak cihazı mevcut teknolojiyi yansıtan başka bir cihazla değiştirecek veya sözkonusu cihazı tamir edecektir.
- Eğer cihazdaki kusur yanlış kullanımdan veya kullanıcı kılavuzlarındaki bilgilere uyulmamasından kaynaklanıyorsa bu Garanti geçersiz olacaktır.
- Bu garanti, yetkili satıcı veya müşterinin kendisi tarafından gerçekleştirilen servisler (örn. Kurulum, yapılandırma, yazılım indirme) için uygulanmayacak veya bunları kapsayamayacaktır. Kullanıcı kılavuzları veya ayrı bir veri aracı üzerinde temin edilen yazılımlar Garanti kapsamında yer almayacaklardır. Garanti talebinde bulunmak için kanıt olarak satın alma tarihini içeren satın alma makbuzuna gerek olacaktır.
- BenQ tarafından değiştirilen ve BenQ'ya iade edilen cihazların veya parçaların mülkiyeti BenQ'ya ait olacaktır.
- Bu Sınırlı Üretici Garantisi Avrupa Birliği ülkelerinde ve Türkiye'de geçerli olacaktır. Türkiye'de satılan BenQ Mobile Telekomünikasyon ve Iletişim Hizmetleri Ticaret Limited Şirketi ithalatı ürünler için ayrıca BenQ Mobile Telekomünikasyon ve Iletişim Hizmetleri Ticaret Limited Şirketi, Nida Kule, Degirmen Sk. No 12 Kat 19, Kozyatagi/ Istanbul tarafından ithalatçı Garanti belgesi düzenlenmektedir.

- Cihazdan kaynaklanan veya onunla bağlantılı diğer talepler bu Garanti kapsamı dışında olacaklardır. Bu Garantide yer alan hiçbir şey, Müşterinin Yasal Haklarını veya imalatçının ihmalinden dolayı meydana gelen ölüm veya yaralanma bakımından imalatçının yükümlülüğünü sınırlandırmayacak veya kapsam dışı bırakmayacaktır.
- Garantinin süresi, Garantinin koşulları altında verilen hizmetler için kullanılan sure kadar uzatılacaktır.
- Garanti kapsamında herhangi bir kusur mevcut olmadıkça, BenQ değiştirme veya tamir için müşteriye fatura düzenleme hakkını saklı tutmaktadır.
- Yukarıdaki hükümler, kanıtlama yükümlülüğünde müşterinin zararına olarak bir değişiklik getirmemektedirler.

Bu Garanti kapsamında talepte bulunmak için, lütfen BenQ Mobil Ürünler Çağrı Merkeziyle irtibata geçiniz. İlgili telefon numarasını, ekli kullanım kılavuzunda bulabi

# **Troubleshooting**

If you encounter problems while using the phone, or if it performs erratically, you can consult the information in the chart below. If your particular problem cannot be resolved using the information in the chart, contact the dealer where you purchased the phone.

| Problem           | Possible cause                                                                                                    | Solution                                                                                                    |
|-------------------|----------------------------------------------------------------------------------------------------|----------------------------------------------------------------------------------------------------|
| Poor<br>reception | • The network signal is too<br>weak at your current<br>location <sup>o</sup> Xfor example, in a<br>basement or near a tall<br>building-because wireless<br>transmissions can not<br>effectively reach it. | Move to a location where the<br>network signal can be properly<br>received.                                     |
|                   | • The network is busy at the<br>current time (for example,<br>during peak times, there<br>may be too much network<br>traffic to handle additional<br>calls).                                              | Avoid using the phone at such<br>times, or try again after waiting<br>a short time.                             |
|                   | • You are too far away from a base station for your network operator.                                                                                                    | You can request a service area<br>map from your network<br>operator.                                            |
| Echo or noise     | • Poor network trunk quality<br>on the part of your network<br>operator.                                                                                                    | Hang up the phone and dial<br>again. You may be switched to a<br>better-quality network trunk or<br>phone line. |
|                   | • Poor local telephone line quality.                                                                                                    | phone me.                                                                                                    |

| Problem                                | Possible cause                                                                                                    | Solution                                                                                                  |
|----------------------------------------|----------------------------------------------------------------------------------------------------|----------------------------------------------------------------------------------------------------|
| Shortened<br>standby time              | • The standby time is related<br>to your network operator's<br>system configuration. The<br>same phone used with<br>different network operators'<br>systems will not provide<br>exactly the same length of<br>standby time.            | If you are located in an area<br>where signaling is weak,<br>temporarily shut off the phone.              |
|                                        | • The battery is depleted. In<br>high-temperature<br>environments, battery life<br>will be shortened.                                                                                                    | Use a new battery.                                                                                        |
|                                        | • If you are not able to<br>connect to the network, the<br>phone will continue to send<br>out signals as it attempts to<br>locate a base station. Doing<br>so consumes battery power<br>and will consequently<br>shorten standby time. | Change your location to one<br>where the network is accessible,<br>or temporarily turn off your<br>phone. |
| You cannot<br>switch your<br>phone on. | • Battery power has been depleted.                                                                                                    | Recharge the phone's battery.                                                                             |
| SIM card<br>error                      | • SIM card malfunction or damage.                                                                                                    | Take the SIM card to your network operator for testing.                                                   |
|                                        | • SIM card inserted improperly.                                                                                                    | Insert the SIM card properly.                                                                             |
|                                        | • Debris on the SIM card contacts.                                                                                                    | Use a soft, dry cloth to clean the SIM card contacts.                                                     |
| Unable to connect to the network.      | • SIM card invalid.                                                                                                    | Contact your network operator.                                                                            |
|                                        | • You are not within the network's service area.                                                                                                    | Check the service area with your network operator.                                                        |
|                                        | • Poor signal.                                                                                                    | Move to an open space, or if<br>you are inside a building, move<br>closer to a window.                    |

| Problem                                                      | Possible cause                                                                                                    | Solution                                                                                                    |
|--------------------------------------------------------------|----------------------------------------------------------------------------------------------------|----------------------------------------------------------------------------------------------------|
| You cannot<br>answer<br>incoming<br>calls.                   | • You have activated Accept<br>List or Reject List in the<br>Privacy Manager option.                                                   | Go to <b>Phone Book</b> > <b>Privacy</b><br><b>Manager</b> and select <b>Off</b> in<br>order to deactivate this option.                       |
|                                                              | • You have activated the Call Barring feature.                                                                                         | Go to Settings > Call Settings<br>> Call Barring, and then select<br>Cancel All.                                                              |
| You cannot<br>make<br>outgoing<br>calls.                     | • You have activated the <b>Call Barring</b> feature.                                                                                  | Go to Settings > Call Settings<br>> Call Barring, and then select<br>Cancel All.                                                              |
|                                                              | • You have activated the Fixed Dialing Number feature.                                                                                 | Go to <b>Settings</b> > <b>Call Settings</b><br>> <b>Fixed Dialing Number</b> and<br>select <b>Off</b> to turn this feature<br>off.           |
| PIN Code is blocked.                                         | • You have entered an incorrect PIN code three consecutive times.                                                                      | Contact your network operator.<br>If the network operator<br>provides the SIM card's PUK<br>code, use the PUK code to<br>unlock the SIM card. |
| Battery will not charge.                                     | • The battery or battery charger is damaged.                                                                                           | Contact the dealer.                                                                                                    |
|                                                              | • The phone's temperature is below 0 $^{\circ}$ C or higher than 45 $^{\circ}$ C.                                                      | Adjust the battery charging<br>environment to avoid extremes<br>of temperature.                                                               |
|                                                              | • Poor contact between the battery and charger.                                                                                        | Check all connectors to make<br>sure all connections have been<br>properly made.                                                              |
| Unable to<br>enter<br>information<br>into the<br>Phone Book. | • The Phone Book's memory is already full.                                                                                             | Delete unnecessary data from<br>the Phone Book.                                                                                               |
| Unable to<br>select certain<br>features.                     | • Your network operator does<br>not support these features,<br>or you have not applied for<br>services that provide these<br>features. | Contact your network operator.                                                                                                    |

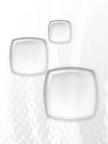

Issued by BenQ Mobile GmbH & Co. OHG Haidenauplatz 1 D-81667 Munich

© BenQ Mobile GmbH & Co. OHG 2006 All rights reserved. Subject to availability. Rights of modification reserved. Manufactured by BenQ Mobile GmbH & Co. OHG under trademark license of Siemens AG

www.BenQ-Siemens.com

Download from Www.Somanuals.com. All Manuals Search And Download.

Free Manuals Download Website <u>http://myh66.com</u> <u>http://usermanuals.us</u> <u>http://www.somanuals.com</u> <u>http://www.4manuals.cc</u> <u>http://www.4manuals.cc</u> <u>http://www.4manuals.cc</u> <u>http://www.4manuals.com</u> <u>http://www.404manual.com</u> <u>http://www.luxmanual.com</u> <u>http://aubethermostatmanual.com</u> Golf course search by state

http://golfingnear.com Email search by domain

http://emailbydomain.com Auto manuals search

http://auto.somanuals.com TV manuals search

http://tv.somanuals.com